وزارت علوم، تحقیقات و فناوری دانشگاه گنبدکاووس

Jann

det de tous autres de la la والشجويان رشتماى تحصيلى 亚丽山 **Description Confli** صرفاً بر اسلس سوابق تحصيلى orgo Band of Alls

**07300** 

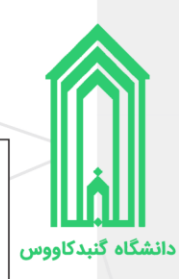

**تذکر :1** خواهشمند است راهنمای ثبتنام غیرحضوری را با دقت مطالعه کرده و پس از اطمینان از تکمیل مدارک مورد نیاز نسبت به ثبتنام غیرحضوری خود اقدام فرمایید.

**تذکر :2** پیشنهاد میگردد حتما از کامپیوتر یا لپ تاپ جهت انجام امور ثبتنام استفاده نمایید.

<mark>تذکر ۳:</mark> پیشنهاد میگردد حتما از مرورگرهای کروم و یا فایرفاکس جهت انجام امور ثبتنام استفاده نمایید

**تذکر :4** تاریخ و نحوه تحویل مدارک و تشکیل پرونده متعاقبًا از طریق وبگاه دانشگاه و سایر راههای ارتباطی اطلاع رسانی خواهد شد.

**تذکر :5 از هرگونه مراجعه حضوری به دانشگاه جدًا خودداری فرمایید**

**تذکر :6** جهت ارتباطات موثر دانشگاه با شما، در ثبت اطالعات تماسی خود از جمله شماره تماس )**حاوی**  <mark>پیامرسان فعال</mark>)، رایانامه و آدرس صحیح محل اقامت به همراه کدپستی دقت لازم را داشته باشید.

<mark>تذکر ۷:</mark> مشمولان میتوانند با ارائه برگ قبولی دانشگاه (نتیجه نهایی آزمون سراسری و پذیرش صرفاً براساس سوابق تحصیلی سال ۱۴۰۱ منتشر شده در پرتال سازمان سنجش آموزش کشور) به یکی از دفاتر خدمات الکترونیک (پلیس 10+( محل سکونت جهت **صدور معافیت تحصیلی** مراجعه نمایند.

<mark>تذکر ۸:</mark> درخواست ثبتنام غیرحضوری حداکثر تا <mark>۴۸</mark> ساعت کاری پس از ارسال بررسی میشود.

<mark>تذکر ۹:</mark> نمونه فرمهای مورد نیاز در انتهای فایل راهنما وجود دارد.

<mark>تذکر ۱۰:</mark> توجه داشته باشید انجام ثبت نام و دریافت کد دانشجویی به منزله ایجاد تعهد خدمت می باشد که در صورت انصراف از ثبت نام جهت لغو تعهد باید اقدام نمائید.

# **فهرست مطالب**

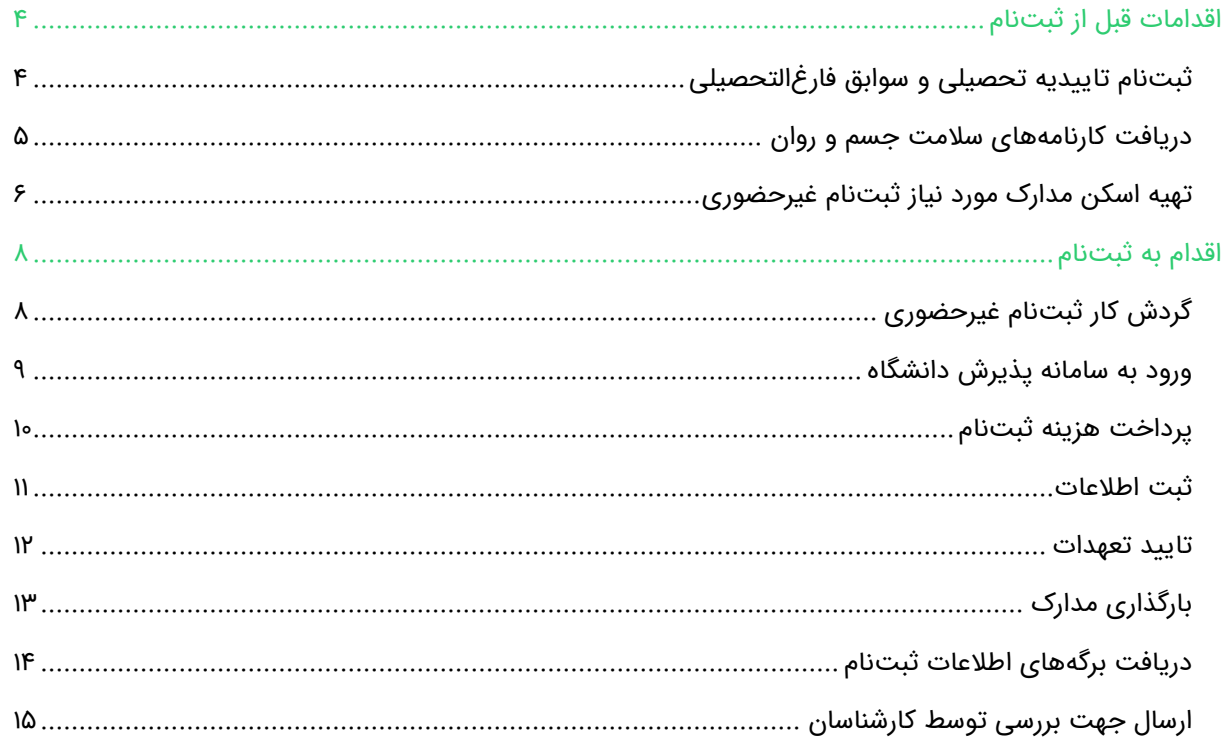

**2 |** راهنمای ثبتنام غیرحضوری نو دانشجویان رشتههای تحصیلی سراسری و صرفًا براساس سوابق تحصیلی سال 1401 دانشگاه گنبد کاووس

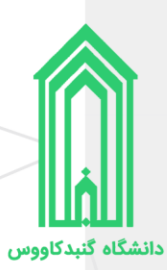

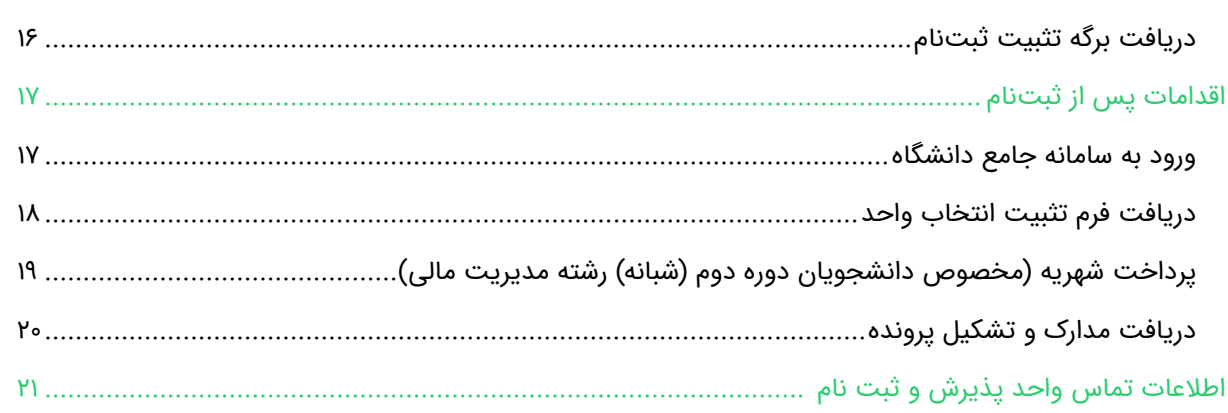

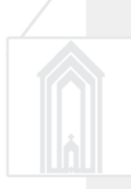

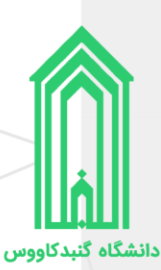

# <span id="page-3-0"></span>**اقدامات قبل از ثبتنام**

#### <span id="page-3-1"></span>**ثبتنام تاییدیه تحصیلی و سوابق فارغالتحصیلی**

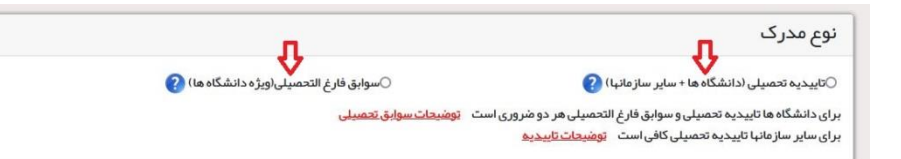

پذیرفتهشدگان محترم ملزم هستند تا با مراجعه به سامانه تاییدیه مدارک تحصیلی وزارت آموزش و پرورش به آدرس https://emt.medu.ir با درج مشخصات فردی، مشخصات مدرک تحصیلی و مشخصات استعلام گیرنده (دانشگاه گنبدکاووس)، ن**سبت به ارسال <b>تاییدیه تحصیلی** و **سوابق فارغالتحصیلی** به دانشگاه محل قبولی نمایند.

توجه به نکات ذیل ضروری است:

- .1 دانشآموختگان نظام آموزشی سالیواحدی یا ترمیواحدی تنها برای استعالم مدرک **پیش دانشگاهی** خود اقدام فرمایند و نیازی به استعالم مدرک متوسطه نیست.
- ۲. در ورود مشخصات فردی و مشخصات آخرین مدرک تحصیلی (متوسطه یا پیشدانشگاهی) خود دقت لازم را داشته باشید. )بر روی **گواهی موقت** پایان تحصیالت دوره دوم متوسطه نظام جدید 6-3-3 یا **گواهی موقت** پایان تحصیلات دوره پیش دانشگاهی تمامی اطلاعات از جمله کد و نام رشته، کد و نام مدرسه و... درج گردیده است.)
	- .3 در قسمت مشخصات استعالم گیرنده مقادیر ذیل را وارد نمایید:

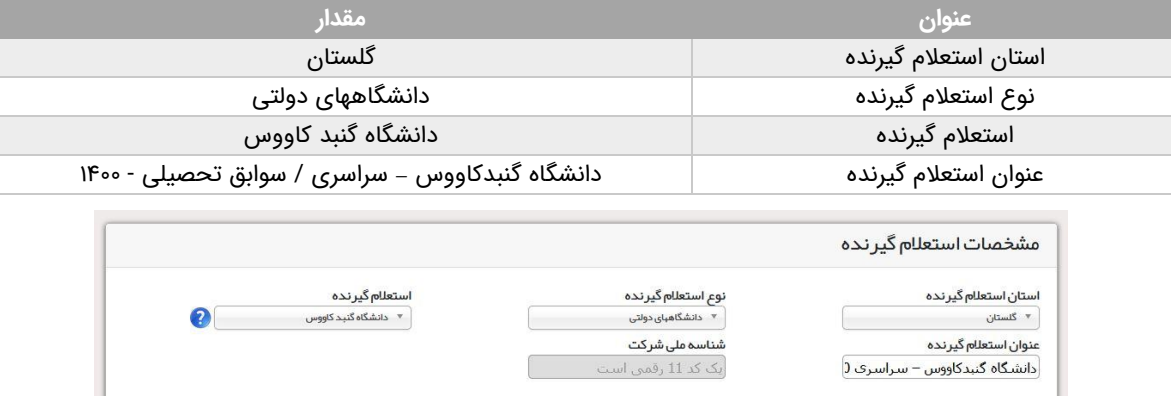

.4 مراحل را ادامه دهید تا **کد پیگیری** را دریافت نمایید، آنرا یادداشت کنید سپس از صفحه آن تصویر تهیه کرده زیرا هنگام ثبتنام در سامانه پذیرش دانشگاه باید آن فایل را بارگذاری نمایید.

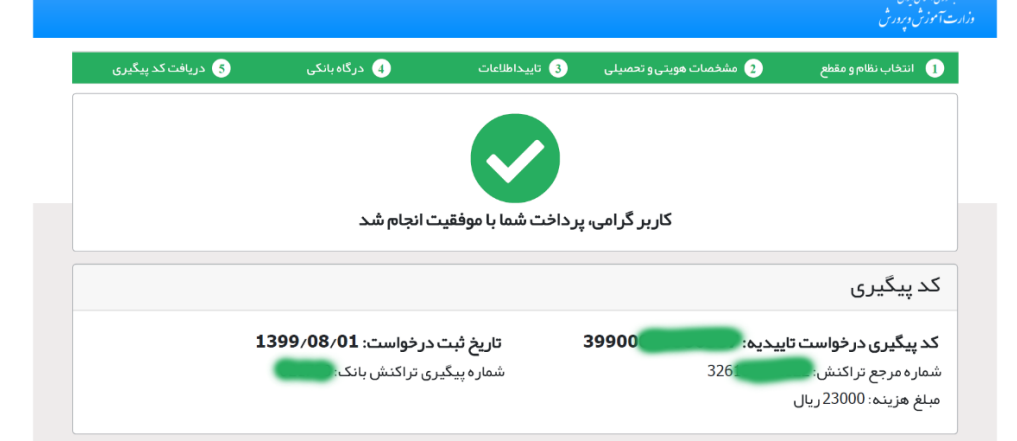

<span id="page-4-0"></span>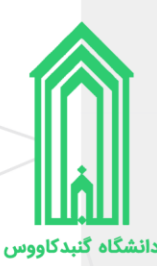

#### **دریافت کارنامههای سالمت جسم و روان**

پذیرفتهشدگان محترم ملزم هستند تا با مراجعه و ثبتنام در سامانه جامع امور دانشجویان (سجاد) وزارت علوم، تحقیقات و فناوری به آدرسittps://portal.saorg.ir. نسبت به اخذ کارنامههای سلامت جسم و روان خود اقدام نمایند.

توجه به نکات ذیل ضروری است:

- <https://portal.saorg.ir/physicalhealth> :دانشجویان .1ttps://portal.saorg.ir/physicalhealth
	- <https://portal.saorg.ir/mentalhealth> :د. کارنامه سلامت روان دانشجویان
- .3 ثبت نام در سامانه، نیازمند داشتن رایانامه و شماره همراه معتبر و در دسترس است.
- .4 الزم است با شماره همراه و رایانامه شخصی خود در سامانه ثبت نام نمایید. )به هیچ عنوان با اطالعات شخص دیگری و یا کافینت ثبتنام نکنید تا در مراجعه احتمالی بعدی با مشکل مواجه نشوید.)
- .5 برای سهولت در تکمیل فرمها بهتر است از لپ تاپ یا کامپیوتر استفاده نمایید و از تلفن همراه استفاده نفرمایید.
- ۶. مراحل تکمیل فرم کارنامههای سلامت جسم و روان با دریافت کد پیگیری و خروجی کارنامه، پایان می یابد.
- .7 پس از دریافت کد پیگیری حتمًا آنرا یادداشت فرمایید و کارنامهها را ذخیره نمایید، ز یرا هنگام ثبتنام در سامانه پذیرش نو دانشجویان دانشگاه باید کارنامههای سالمت جسم و روان را بارگذار ی نمایید.

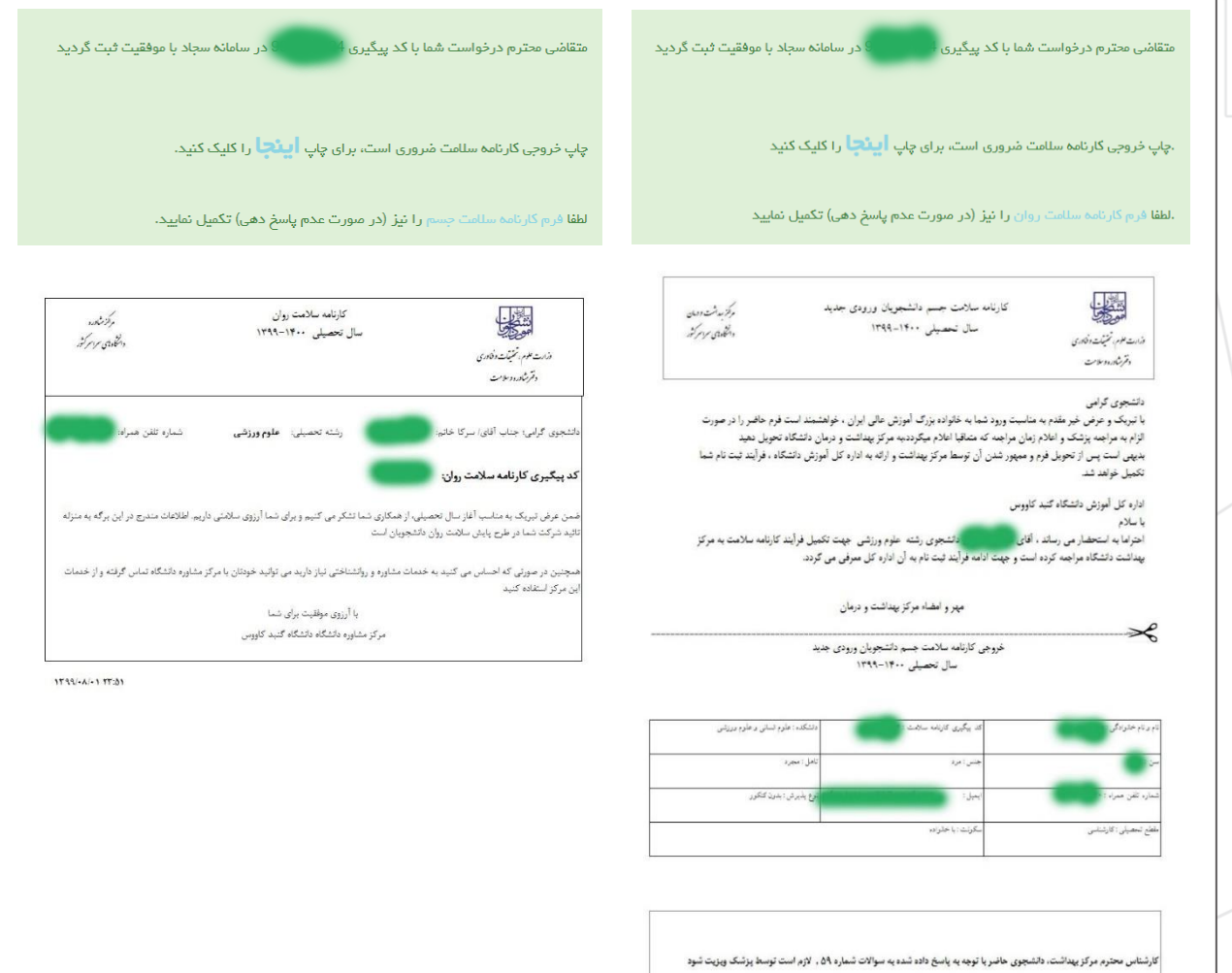

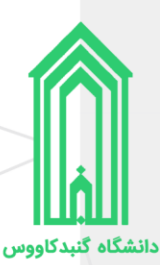

## <span id="page-5-0"></span>**تهیه اسکن مدارک مورد نیاز ثبتنام غیرحضور ی**

- .1 اسکن عکس تمام رخ 4\*3 زمینه سفید بدون حاشیه اضافی، اثر مهر، منگنه و هر گونه لکه تهیه شده در سال جاری (اسکن عکس از روی کارتهای شناسایی قابل قبول نیست**)؛** 
	- .2 اسکن تمامی صفحات شناسنامه؛
		- .3 اسکن کارت ملی )پشت و رو(؛
	- ۴. اسکن صفحه اول دفترچه بیمه (در صورت دارا بودن) اعم از خدمات درمانی، تامین اجتماعی، ارتش و...؛
		- .5 فایل یا تصویر استعالم تاییدیه تحصیلی و سوابق فارغالتحصیلی )نحوه دریافت طبق صفحه 4 راهنما(؛
			- .6 فایل یا تصویر کارنامههای سالمت جسم و روان )نحوه دریافت طبق صفحه 5 راهنما(؛
				- .7 نظام وظیفه )برادران(
				- غیر مشموالن
				- o اسکن کارت پایان خدمت هوشمند؛
				- o یا اسکن کارت معافیت دائم هوشمند؛
				- o یا اسکن گواهی پایان خدمت دوره ضرورت؛
					- مشموالن
			- ه برگ معافیت موقت هولوگرام دار بدون غیبت (پزشکی و کفالت) در مدت اعتبار آن؛  $\circ$ 
				- o یا برگ آماده به خدمت هولوگرام دار بدون غیبت؛
					- o یا برگ معافیت تحصیلی حوزوی؛
				- o یا برگ لغو معافیت تحصیلی ) دانشجوی انصرافی(؛
				- o یا برگ معافیت تحصیلی اخذ شده از دفاتر خدمات الکترونیک )پلیس 10+(؛
- مشمولان میتوانند با ارائه برگ قبولی دانشگاه (نتیجه نهایی آزمون سراسری و پذیرش صرفاً براساس سوابق تحصیلی سال ۱۴۰۰ منتشر شده در پرتال سازمان سنجش آموزش کشور) به یکی از دفاتر خدمات الکترونیک )پلیس 10+( محل سکونت جهت **صدور معافیت تحصیلی** مراجعه نمایند.
	- .8 مدارک تحصیلی
- **نکته :1** پذیرفتهشدگان به شرط اخذ مدرک تحصیلی دیپلم )نظام قدیم آموزش متوسطه یا نظام آموزشی جدید ۳-۶۳) و یا پیشدانشگاهی (نظام سالیواحدی یا ترمیواحدی) **حداکثر تا پایان ۱۴۰۱/۰۶/۳۱** مجاز به ثبتنام و ادامه تحصیل خواهند بود؛
- **نکته :2** تمامی مدارک مربوط به دبیرستان یا هنرستان با مهر و امضای **مدیر** و درج نوع مدرک، رشته تحصیلی، بخش و شهرستان محل اخذ قابل قبول میباشد؛
- **نکته :3** پذیرفتهشدگان دارای مدرک کاردانی به شرط اخذ مدرک تا پایان **1401/06/31** مجاز به ثبتنام و ادامه تحصیل خواهند بود؛
- **نکته :4 دارندگان مدرک حوزه علمیه** فقط در صورت دارا بودن مدرک دیپلم یا پیشدانشگاهی میتوانند در دوره کارشناسی پیوسته ادامه تحصیل دهند.
	- نظام **قدیم** آموزش متوسطه
	- o اسکن اصل مدرک یا گواهی مدرک تحصیلی دوره چهارساله یا دوره ششساله دبیرستان و یا هنرستان؛ o اسکن اصل مدرک یا گواهی سال ماقبل دیپلم؛
		- o اسکن اصل مدرک یا گواهی 2 سال ماقبل دیپلم؛
- o اصل گواهی یا کارنامه تحصیلی دیپلم نظام قدیم با قید معدل کتبی دیپلم با امضاء و ممهور به مهر دبیرستان یا سازمان آموزش و پروش
	- نظام آموزشی **سالیواحدی یا ترمیواحدی** o اسکن اصل مدرک یا گواهی پایان دوره پیشدانشگاهی؛ o اسکن اصل مدرک یا گواهی دیپلم متوسطه؛

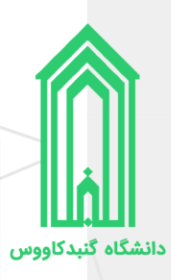

o اسکن اصل مدرک یا گواهی سال ماقبل دیپلم؛ ه اسکن اصل کارنامه تحصیلی دوره پیش دانشگاهی؛  $\circ$ o اسکن اصل کارنامه تحصیلی دیپلم متوسطه؛

- نظام آموزشی جدید **6-3-3** o اسکن اصل مدرک یا گواهی پایان تحصیالت دوره دوم متوسطه؛ o اسکن اصل کارنامه تحصیلی سه سال آخر متوسطه دوم )پایه دهم تا دوازدهم(؛
	- کاردانی (معادل یا ناپیوسته) o اسکن اصل مدرک یا گواهی مدرک دوره کاردانی؛
	- کاردانی )پیوسته( o اسکن اصل مدرک یا گواهی مدرک دوره کاردانی؛
- o اسکن اصل مدرک یا گواهی تحصیلی سال اول، دوم و سوم دبیرستان و یا هنرستان؛
	- .9 اسکن فرم انصراف از تحصیل )دانشجوی اخراج آموزشی یا انصرافی(
- دانشجوی اخراج آموزشی یا انصرافی دوره روزانه دانشگاهها و موسسات آموزش عالی با قید تاریخ انصراف حداکثر تا تاریخ **1400/12/25**
	- ۱۰. پذیرفتهشدگان سهمیه مناطق درگیر بلایای طبیعی (سیل و زلزله)
- اسکن گواهی تایید شده فرمانداری شهرستان محل اقامت یا تحصیل داوطلبانی که در زمان وقوع بلایای طبیعی (سیل و زلزله) آسیب جانی و مالی دیدهاند (جهت دریافت فرم کلیک کنید)؛
- اسکن فرم مخصوص اخذ تعهد از پذیرفتهشدگان رشتههای مختلف تحصیلی سهمیه مناطق درگیر بلایای طبیعی سیل و زلزله (جهت دریافت فرم کلیک کنید)؛
	- ۱۱. اسکن تکمیل شده پرسشنامه دانشجویی مرکز آمار و کامپیوتر (جهت دریافت فرم کلیک کنید)؛

**اتباع غیرایرانی** در قسمت شناسنامه و کارت ملی یکی از مدارک اقامتی یا شناسایی معتبر ذیل را بارگذاری نمایید:

- .1 اسکن گذرنامه دارای حداقل شش ماه مجوز اقامت؛
- .2 اسکن دفترچه پناهندگی سیاسی صادره از سوی نیروی انتظامی جمهوری اسالمی ایران؛
- .3 اسکن کارت هویت ویژه اتباع غیرایرانی دارای اعتبار در سال 1401 ، صادره از سوی اداره کل امور اتباع و مهاجرین خارجی وزارت کشور؛
	- .4 آخرین کارت آمایش معتبر براساس اعالم اداره کل امور اتباع و مهاجرین خارجی وزارت کشور؛

همچنین فرم شماره 15 را نیز تکمیل و اسکن آنرا در قسمت پرسشنامه دانشجویی مرکز آمار و کامپیوتر بارگذاری نمایید. (جهت دریافت فرم کلیک کنید)؛

چنانچه در حین تحصیل پذیرفتهشدگان غیرایرانی، محرز گردد که دانشجو دارای مدرک کاردانی و یا باالتر بوده و مجددًا با شرکت در آزمون، در مقطع تحصیلی تکراری پذیرفته شده است، از تحصیل ایشان ممانعت بعمل آمده و اخراج محسوب میگردد.

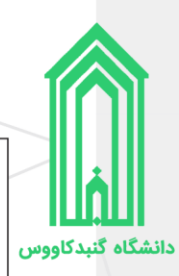

<span id="page-7-1"></span><span id="page-7-0"></span>**اقدام به ثبتنام**

**گردش کار ثبتنام غیرحضوری نودانشجویان وردی سال 1401**

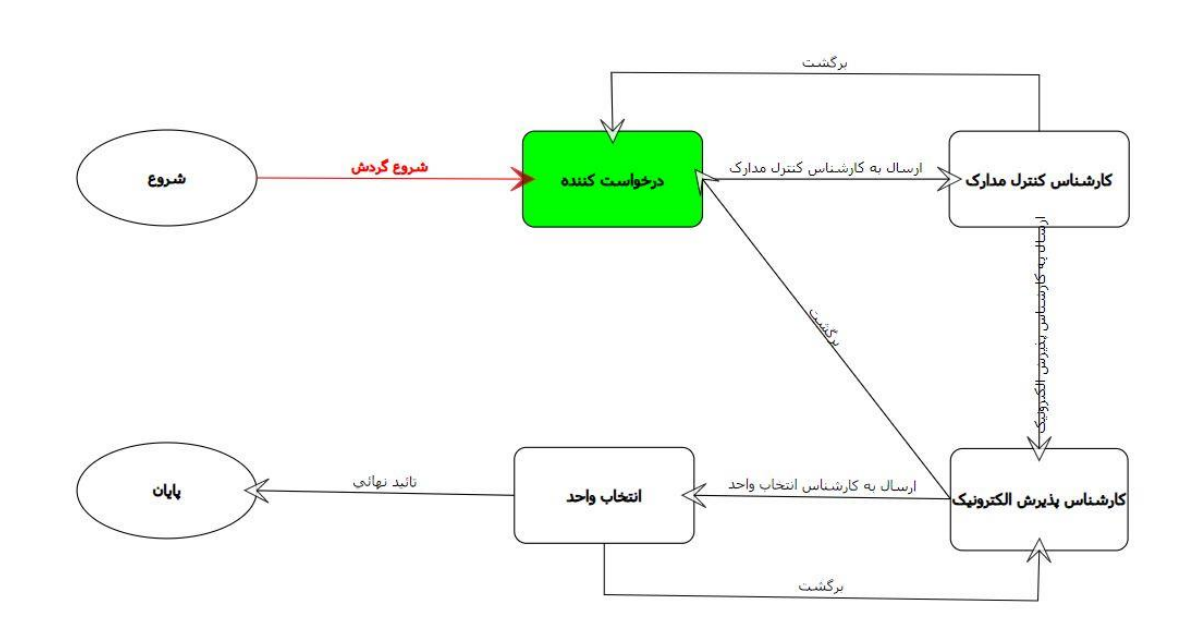

توجه به نکات ذیل ضروری است:

- .1 با اولین ورود به سامانه پذیرش دانشگاه گردش کار ثبتنام غیرحضوری شروع میشود.
- .2 مرحله درخواست کننده شامل صفحات ثبت اطالعات مشخصات شناسنامهای و خانوادگی، تایید تعهدات، بارگذاری مدارک و... میباشد.
- .3 تا زمانیکه به آخرین صفحه مرحله درخواست کننده )فرم ارسال گردش( نرسیده و بر روی دکمه **ارسال به کنترل مدارک** ) ( کلیک نکردهاید، درخواست ثبتنام شما به کارشناس کنترل ارسال <u>نخواهد</u> شد، پس لطفاً دقت لازم را مبذول فرمایید.
- .4 ممکن است هر یک از کارشناسان )کنترل مدارک، ثبت نام الکترونیک و یا انتخاب واحد( با توجه به نقص مدارک بارگذاری شده توسط شما درخواست ثبتنام را برگشت دهند، در این صورت الزم است تا با مراجعه به بخش **یادداشت** از وجود نقصها مطلع شده و در جهت رفع سریعتر آنها برآید.
	- شرح نامه ا<sup>ه</sup> فرم الصاقب ﴾ ارجاع ها الم متن نامه ۱ گردش کار ۱<mark>۴</mark>۴ یادداشت ن<mark>ا</mark> ردیابی <mark>ج</mark>
- .5 ثبتنام غیرحضوری زمانی به اتمام میرسد که تایید نهایی شده و شما با مراجعه به سامانه پذیرش، اطالعات ورود (شماره دانشجویی و کلمه عبور) به سامانه جامع دانشگاه را مشاهده کنید.
	- .6 در ثبت مشخصات تماس خود دقت الزم را مبذول فرمایید.

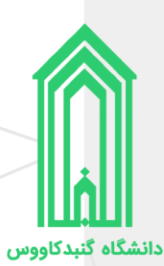

# <span id="page-8-0"></span>**ورود به سامانه پذیرش دانشگاه**

جهت ورود به سامانه پذیرش دانشگاه گنبدکاووس به آدرسsttp://erp.gonbad.ac.ir/stdnew/ مراجعه فرمایید.

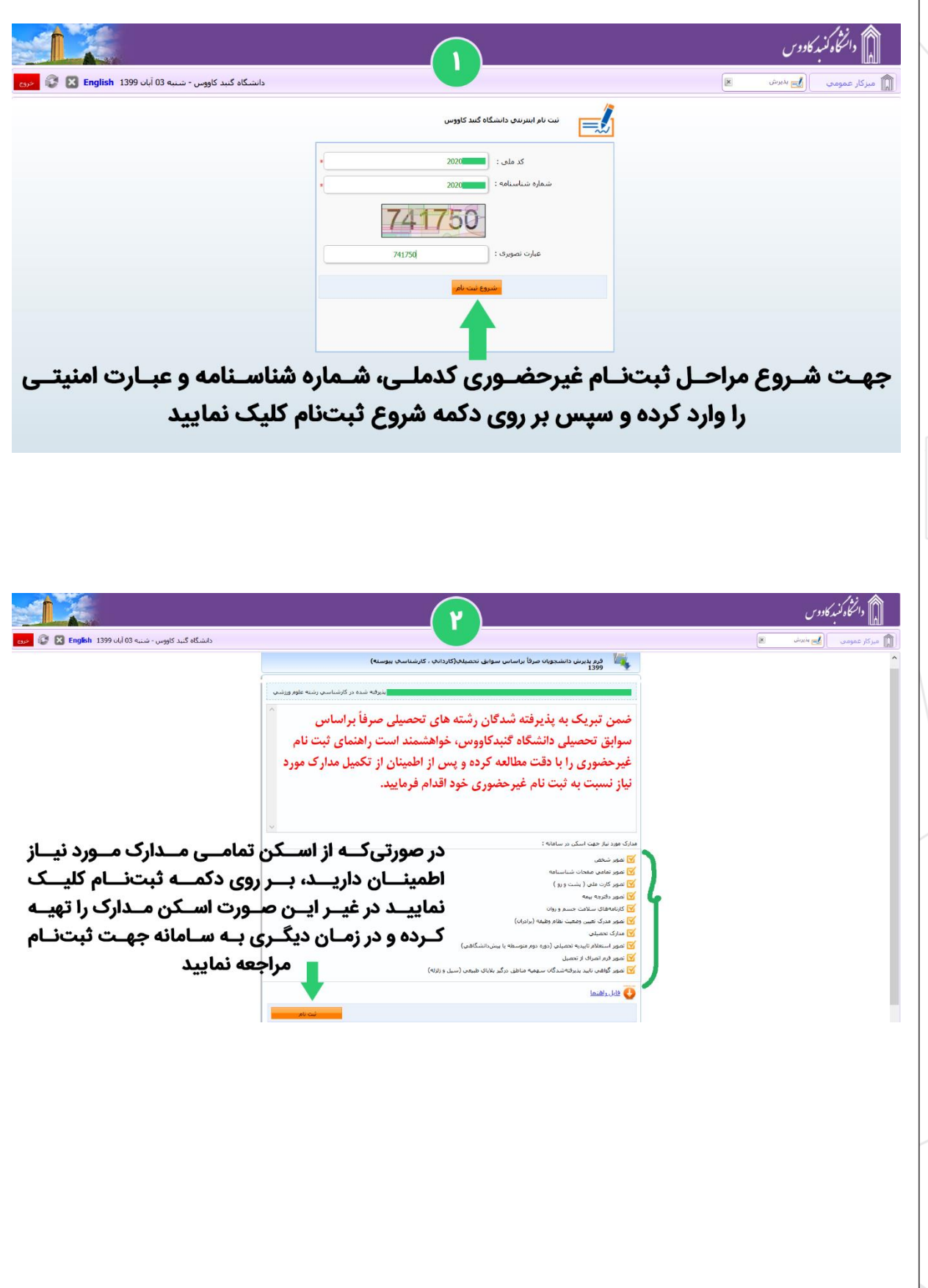

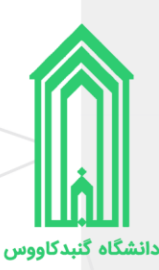

#### <span id="page-9-0"></span>**پرداخت هز ینه ثبتنام**

هزینه ثبتنام نو دانشجویان رشتههای تحصیلی سراسری و صرفًا براساس سوابق تحصیلی سال ،1401 **100000** هزار تومان میباشد.

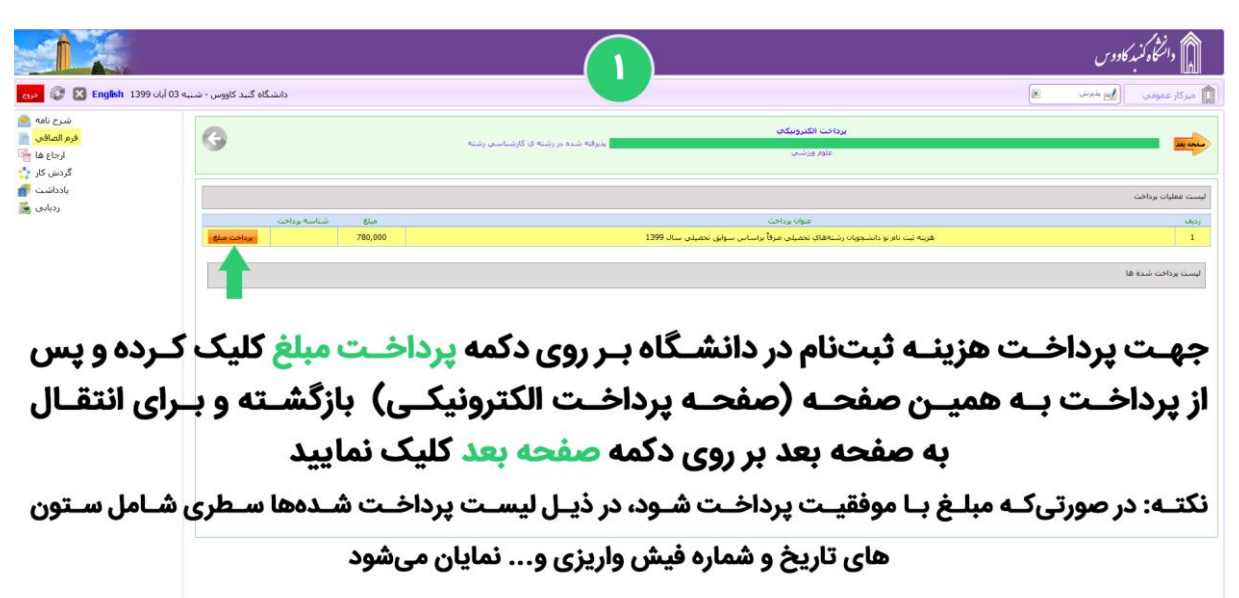

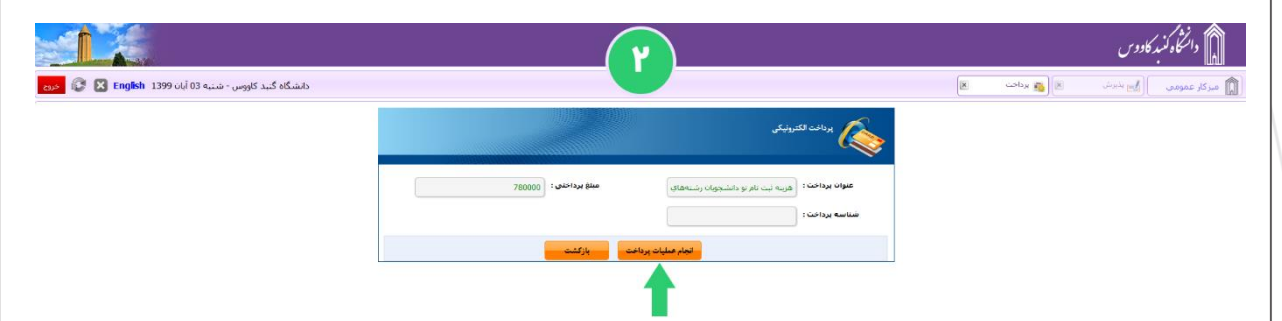

جهت انتقال به صفحه پرداخت اینترنتی بر روی دکمه انجام عملیات پرداخت کلیک نمایید

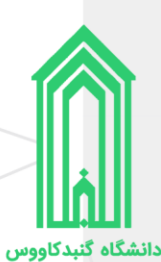

#### <span id="page-10-0"></span>**ثبت اطالعات**

در ۲ صفحه بعدی (مشخصات شناسنامهای و مشخصات خانوادگی)، ابتدا کادرهای حاوی اطلاعات را بررسی و در صورت وجود اشکال آنها را ویرایش کنید سپس به سراغ کادرهای خالی رفته و آنها را با اطالعات صحیح پر کنید در انتها وقتی تمامی اطالعات را وارد و ثبت نمودید بر روی دکمه **صفحه بعد** کلیک نمایید. )در ورود و ویرایش اطالعات خود حتمًا دقت لازم را بهعمل آورید.)

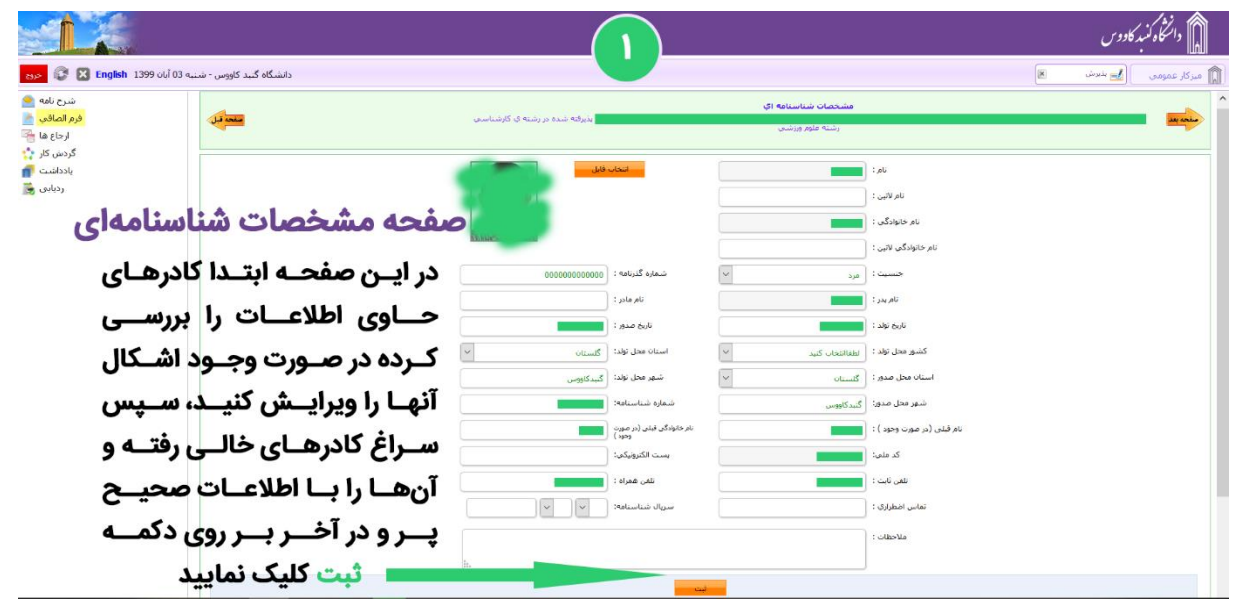

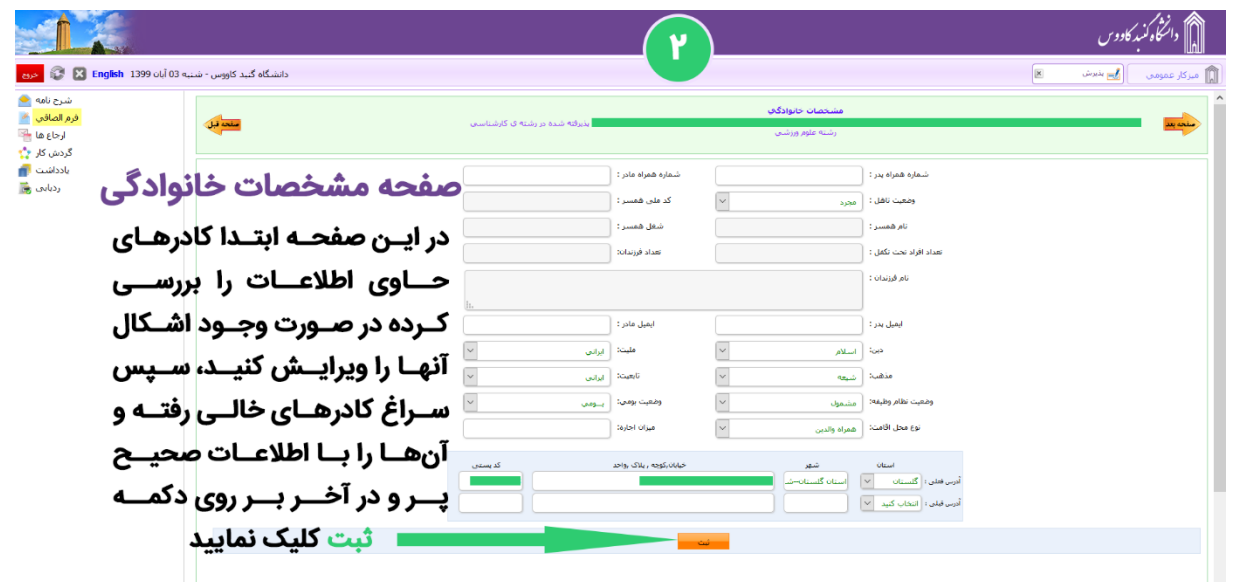

# دانشگاه گنبدکاووس

<span id="page-11-0"></span>**تایید تعهدات**

پس از مطالعه دقیق هر کدام از تعهدات، آنها را تایید و به صفحه بعدی بروید.

لیست تعهداتی که باید آنها را مطالعه و تایید نمایید:

- .1 نمونه فرم اخذ تعهد از فارغالتحصیالن دانشگاهها و موسسات آموزش عالی داخل و خارج از کشور و دانشجویان فعلی و انصرافی دانشگاهها و موسسات آموزش عالی کشور
	- .2 فرم تعهد برای پذیرفتهشدگان دارای تناقض در نمرات دروس سوابق تحصیلی دیپلم آزمون سراسر ی
- .3 فرم تعهد برای پذیرفتهشدگان دارای تناقض در نمرات دروس سوابق تحصیلی دوره پیشدانشگاهی در آزمون سراسر ی
- .4 فرم مخصوص اخذ تعهد از پذیرفتهشدگان منطقه ،1 رزمندگان و ایثارگران برای کلیه رشتهها در آزمون سراسر ی
- .5 فرم مخصوص اخذ تعهد از پذیرفتهشدگان رشتههای مختلف تحصیلی )به غیر از رشتههای گروه آموزش پزشکی) سهمیههای مناطق ۲ و ۳ در آزمون سراسری
	- .6 منشور فرهنگی دانشگاه گنبدکاووس
	- .7 مرامنامه انضباطی دانشجویان دانشگاه گنبدکاووس

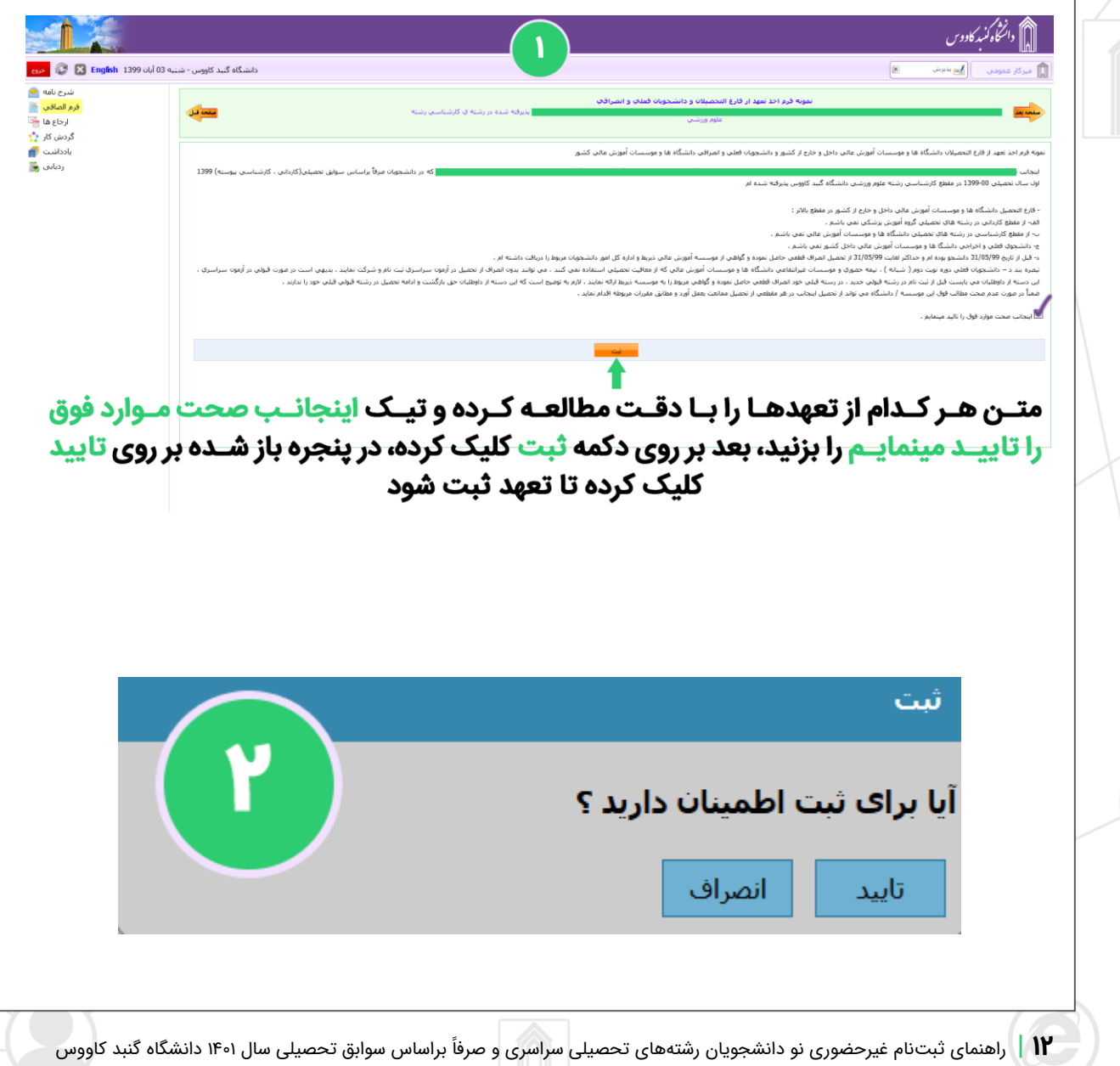

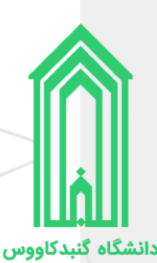

# <span id="page-12-0"></span>**بارگذار ی مدارک**

همانطور که در ابتدا راهنما، لیست مدارک مورد نیاز ثبتنام غیرحضوری را آوردهایم، حال باید مدارک را در بخش مربوط به خودشان بارگذاری (آپلود) نماییم.

رنگ قرمز عنوان بخشها به معنی **اجباری** بودن بارگذاری فایل در آن بخش و رنگ مشکی عنوان بخشها به معنی **اختیاری** بودن بارگذاری فایل در آن بخشها میباشد.

.<br>نشگاه گنید کاموس - شنبه 03 آبان 1399 - <mark>۱</mark>

انتخاب فایل <mark>ا</mark>

پس از بارگذار ی اسکن تمامی مدارک بر روی دکمه **صفحه بعد** کلیک نمایید.

امکان آپلود چندین فایل یا تصویر در هر بخش وجود دارد

ے مدارک مورد نیاز جھت بارگذاری رنگ قرمز: اجباری و رنگ مشکی: اختیاری

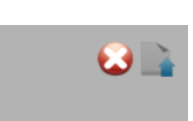

یــس از کلیــک بــر روی دکمــه آیلــود فایــل جدیــد، کادر ذیــل نمایــش داده میشــود کــه بــا کلیــک بــر روی دکمــه انتخــاب فایـــل میتوانیـــم فایـــل یـــا تصویـــر مـــورد نظـــر را از روی دستگاه انتخاب کرده و بارگذاری نماییم

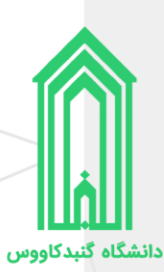

# <span id="page-13-0"></span>**در یافت برگههای اطالعات ثبتنام**

برگههای اطالعات ثبتنام را **چاپ** بگیر ید، ز یرا در زمان تحویل مدارک و تشکیل پرونده همراه سایر مدارک باید **امضاء** شده این برگهها تحویل **آموزش کل** دانشگاه شود.

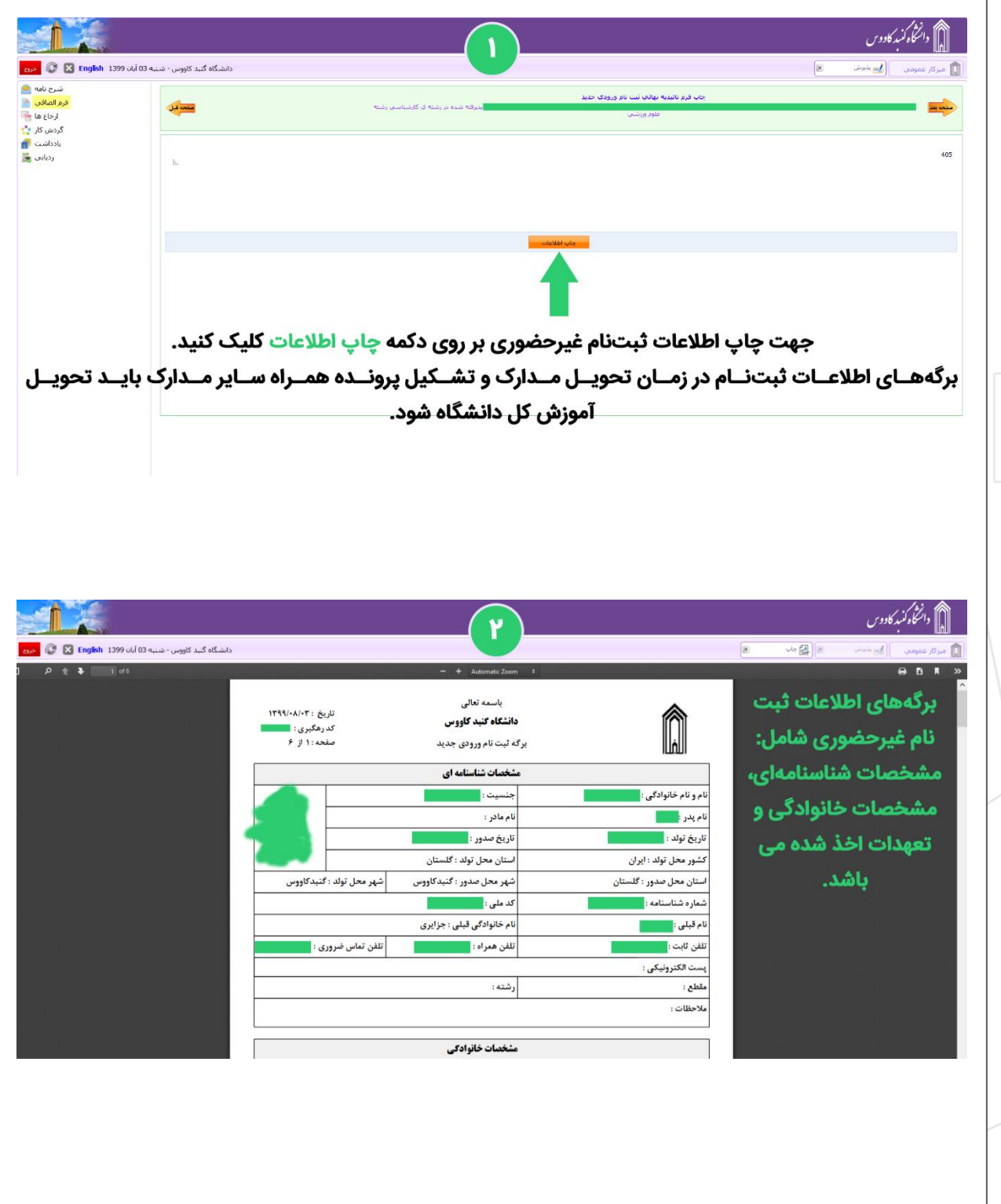

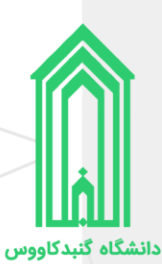

# <span id="page-14-0"></span>**ارسال جهت بررسی توسط کارشناسان**

هنگامیکه که اطالعات توسط شما وارد و تکمیل شد باید صحت آنها توسط کارشناسان دانشگاه مورد بررسی قرار گیرد. پس در این صفحه ابتدا بر روی دکمه **ارسال به کارشناس کنترل مدارک** کلیک نمایید، سپس در پنجره هشدار باز شده بر روی دکمه **تایید** کلیک کنید. )حداکثر تا 48 ساعت کاری بعد درخواست شما بررسی و در صورت نبود ایرادی نهایی میشود.)

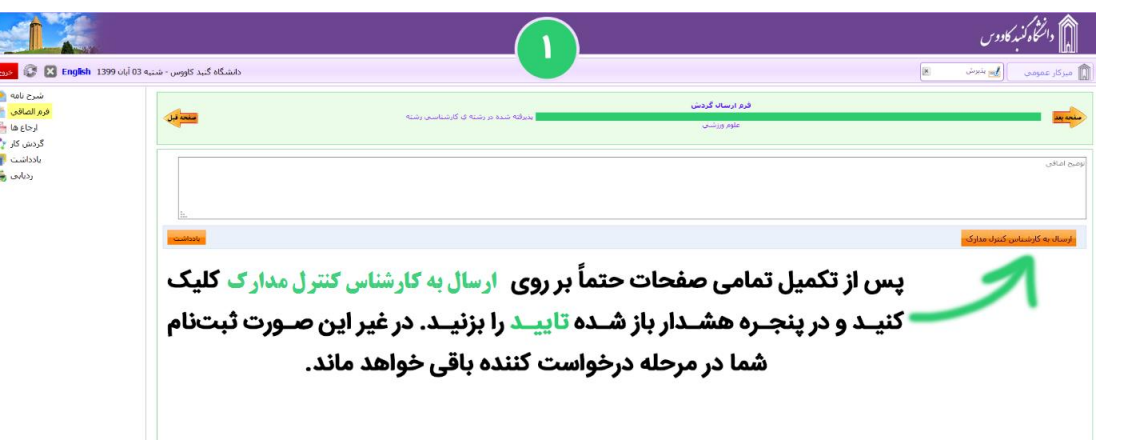

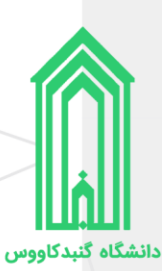

# <span id="page-15-0"></span>**در یافت برگه تثبیت ثبتنام**

هنگامیکه گردش کار ثبتنام به انتها برسد، ثبتنام غیرحضوری پذیرفتهشده **کامل** شده و بهعنوان دانشجو دانشگاه گنبدکاووس شناخته خواهید شد.

الزم است که برای بار آخر به سامانه پذیرش دانشگاه مراجعه کرده و **برگه تثبیت ثبتنام** را چاپ نمایید تا به همراه سایر مدارک در زمان تحویل مدارک و تشکیل پرونده آنرا به **آموزش کل** دانشگاه تحویل دهید.

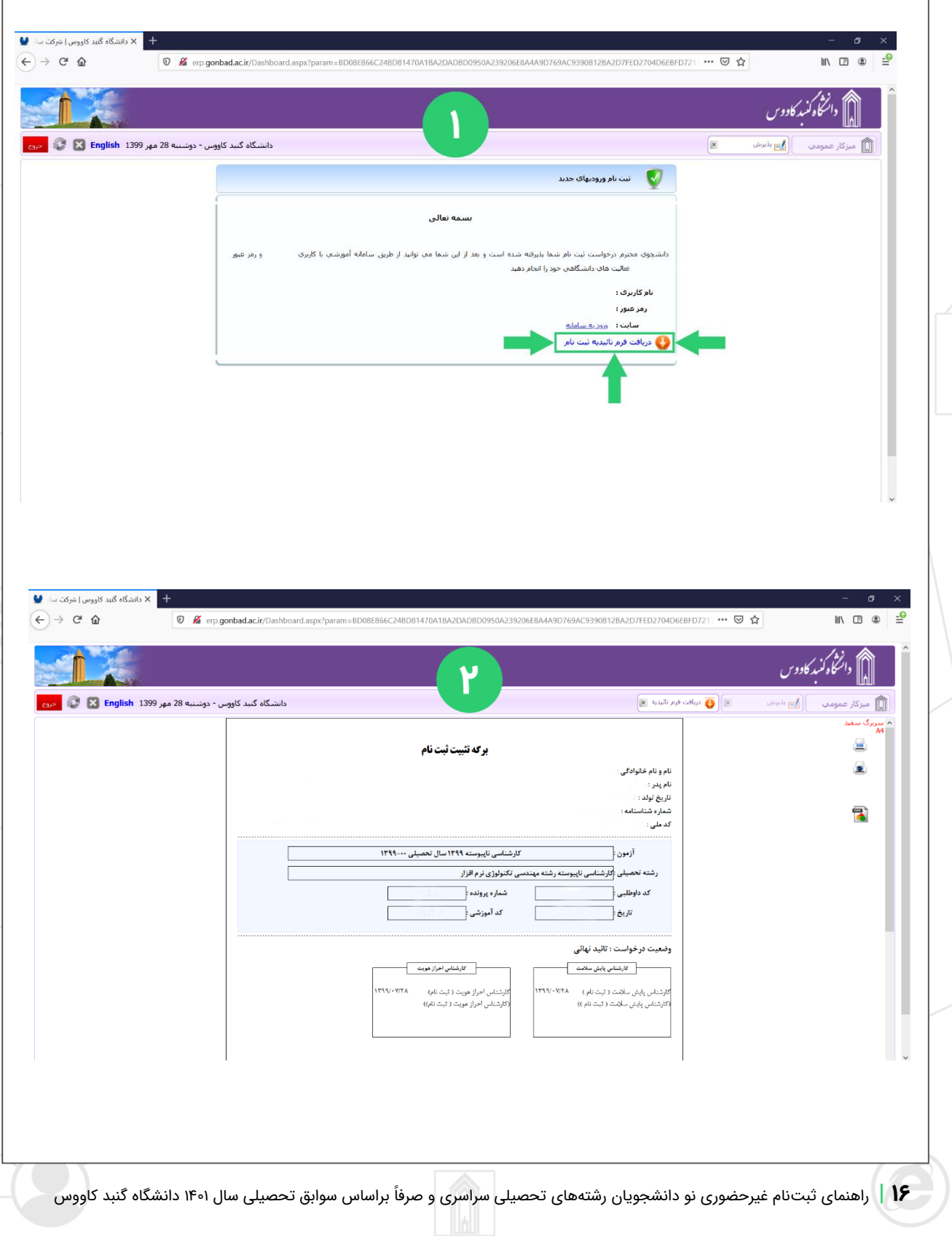

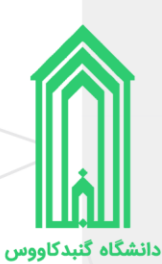

# <span id="page-16-0"></span>**اقدامات پس از ثبتنام**

#### <span id="page-16-1"></span>**ورود به سامانه جامع دانشگاه**

جهت ورود به سامانه جامع دانشگاه گنبدکاووس به آدرس http://erp.gonbad.ac.ir/ مراجعه فرمایید.

از قسمت ورود به سامانه با **نام کاربری** (شماره دانشجویی) و **گذرواژه** (کد ملی) خود وارد سامانه شوید. وقتی برای اولین بار به میز کار خود در سامانه وارد میشوید پنل تغییر گذرواژه به شما نمایش داده خواهد شد، پیشنهاد میشود که گذرواژه خود را تغییر دهید.

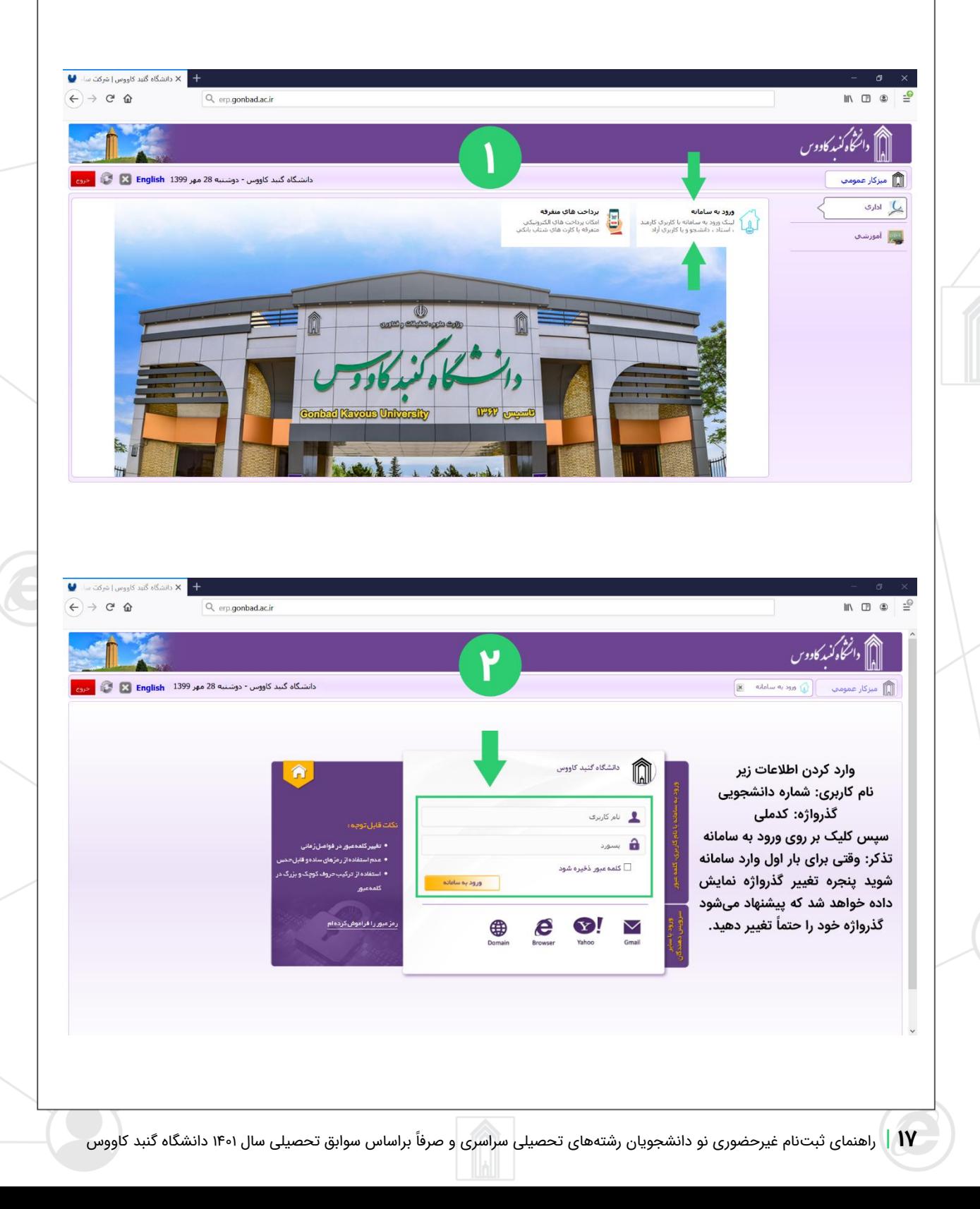

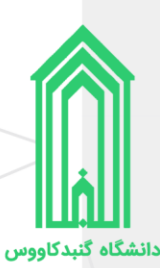

## <span id="page-17-0"></span>**در یافت فرم تثبیت انتخاب واحد**

پس از ورود به سامانه، با قرار گرفتن بر روی سربرگ **میزکار** روی بخش **امور آموزشی** کلیک نمایید. سپس از قسمت فرم تثبیت انتخاب واحد نسبت به صدور فرم تثبیت به صورت چاپی و یا دریافت **PDF** آن اقدام نمایید. )در واقع فرم تثبیت انتخاب واحد لیست درسهای شما در این نیمسال تحصیلی میباشد.)

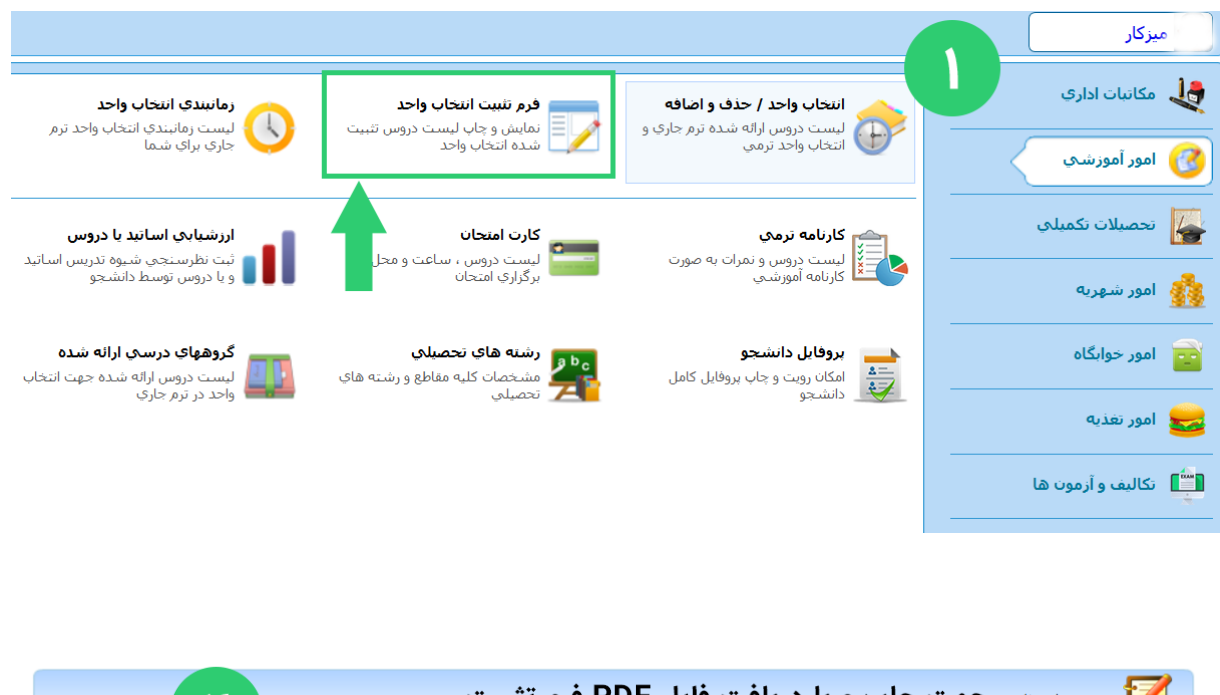

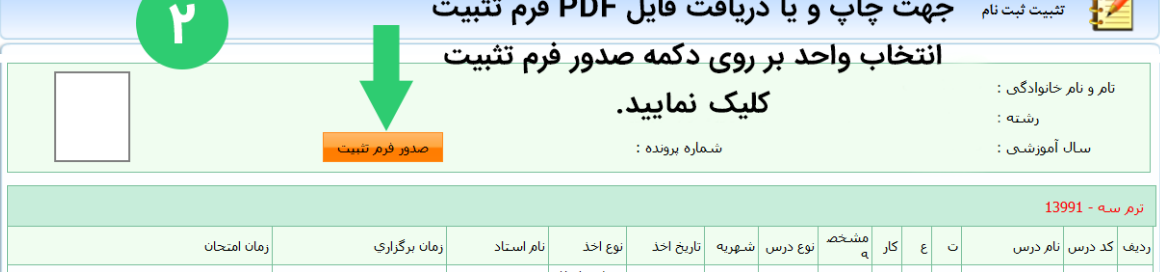

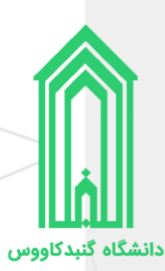

# <span id="page-18-0"></span>**پرداخت شهریه )مخصوص دانشجویان دوره دوم )شبانه( رشته مدیریت مالی(**

پرداخت پیش شهریه به مبلغ 6/000/000 ریال، در آینده مابالتفاوت مجموع شهریه ثابت بعالوه شهریه متغییر اعالم شده و اخذ خواهد شد.

## جهت پرداخت مراحل ذیل را انجام دهید:

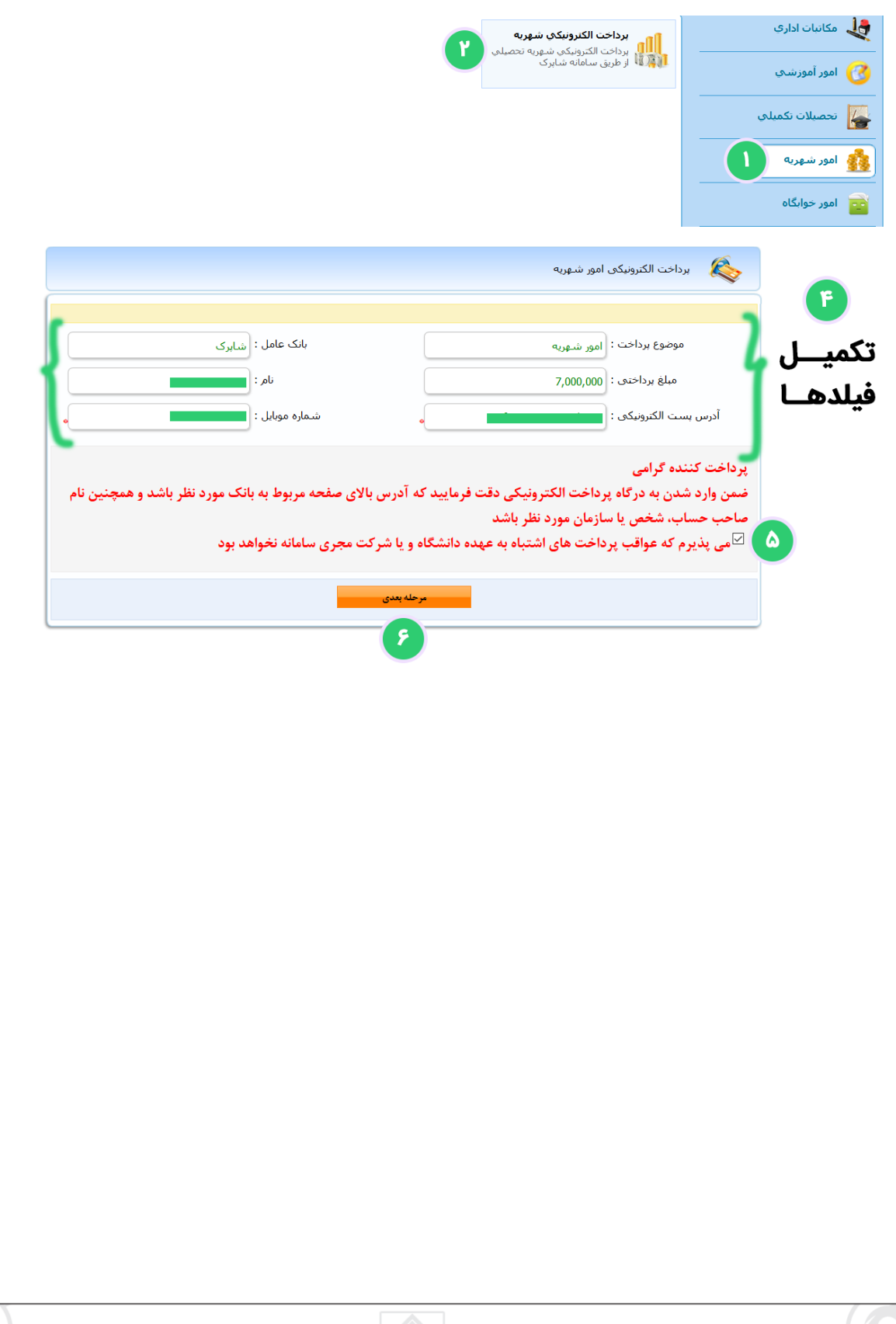

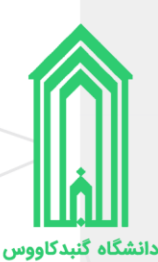

# <span id="page-19-0"></span>**در یافت مدارک و تشکیل پرونده**

از طریق وبگاه دانشگاه و همچنین سایر روشهای اطالع رسانی، **نحوه و زمان تحویل مدارک و تشکیل پرونده** نو دانشجویان رشتههای تحصیلی سراسری و صرفًا براساس سوابق تحصیلی سال 1401 دانشگاه گنبدکاووس اعالم خواهد شد.

مدارک مورد نیاز جهت تحویل و تشکیل پرونده:

- 3 قطعه عکس تمامرخ 4\*3 تهیه شده در سال جاری؛
	- 1 نسخه تصویر از تمامی صفحات شناسنامه؛
		- 1 برگ تصویر پشت و روی کارت ملی؛
- 1 نسخه تصویر از صفحه اول دفترچه بیمه )در صورت دارا بودن(؛
- 1 نسخه تصویر از مدرک وضعیت نظام وظیفه (کارت پایان خدمت هوشمند و...)
	- کارنامههای سالمت روان و سالمت جسم دانشجویان؛
		- اصل فرم انصراف
- o فرم انصراف تا تاریخ 1400/12/25 مخصوص دانشجویان دوره روزانه
	- یذیرفتهشدگان سهمیه مناطق درگیر بلایای طبیعی (سیل و زلزله)
		- o اصل گواهی تایید شده فرماندار ی؛
- o اصل فرم مخصوص اخذ تعهد از پذیرفتهشدگان سهمیه مناطق درگیر بالیای طبیعی سیل و زلزله؛
	- اتباع
- o اصل فرم شماره 15 )فرم مشخصات متقاضیان افغانی و عراقی شرکت کننده در آزمون سراسری سال 1401(
	- مدارک تحصیلی
	- o نظام **قدیم** آموزش متوسطه
- 2 نسخه تصویر و اصل مدرک یا گواهی مدرک تحصیلی دوره چهارساله یا دوره ششساله دبیرستان و یا هنرستان؛
	- 1 نسخه تصویر و اصل مدرک یا گواهی سال ماقبل دیپلم؛
	- 1 نسخه تصویر و اصل مدرک یا گواهی 2 سال ماقبل دیپلم؛
		- o نظام آموزشی **سالیواحدی یا ترمیواحدی**
	- 2 نسخه تصویر و اصل مدرک یا گواهی پایان دوره پیشدانشگاهی؛
		- 2 نسخه تصویر و اصل مدرک یا گواهی دیپلم متوسطه؛
		- 1 نسخه تصویر و اصل مدرک یا گواهی سال ماقبل دیپلم؛
		- 2 نسخه تصویر و اصل کارنامه تحصیلی دوره پیشدانشگاهی؛
			- 2 نسخه تصویر و اصل کارنامه تحصیلی دیپلم متوسطه؛
				- o نظام آموزشی جدید **6-3-3**
	- 2 نسخه تصویر و اصل مدرک یا گواهی موقت پایان تحصیالت دوره دوم متوسطه؛
	- 2 نسخه تصویر و اصل کارنامه تحصیلی سه سال آخر متوسطه دوم )پایه دهم تا دوازدهم(؛
		- o کاردانی )معادل یا ناپیوسته(
		- 2 نسخه تصویر و اصل مدرک یا گواهی مدرک دوره کاردانی؛
			- o کاردانی )پیوسته(
		- 2 نسخه تصویر و اصل مدرک یا گواهی مدرک دوره کاردانی؛
	- 2 نسخه تصویر و اصل مدرک یا گواهی تحصیلی سال اول، دوم و سوم دبیرستان و یا هنرستان؛

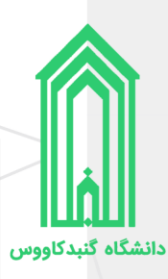

# <span id="page-20-0"></span>**اطالعات تماس**

[https://gonbad.ac.ir](https://gonbad.ac.ir/) :گنبدکاووس دانشگاه وبگاه

<http://erp.gonbad.ac.ir/stdnew> : سامانه پذیرش دانشگاه گنبدکاووس

آدرس: گنبدکاووس، خیابان شهید فالحی، انتهای بلوار بصیرت،کد پستی: 497179915

**شماره تماس واحد پذیرش و ثبت نام : 01733267507 – 01733266700 داخلی 4**